## **Using Morse Runner**

## By: Rob K6RB

## Introduction:

Morse Runner is a program created by Alex, VE3NEA. You can download it (it's freeware) by going to <a href="http://www.dxatlas.com/morserunner/">http://www.dxatlas.com/morserunner/</a>. Click on 'downloads' (right hand column), and then find Morse Runner 1.68.

If you have successfully downloaded the program, it will look like this...

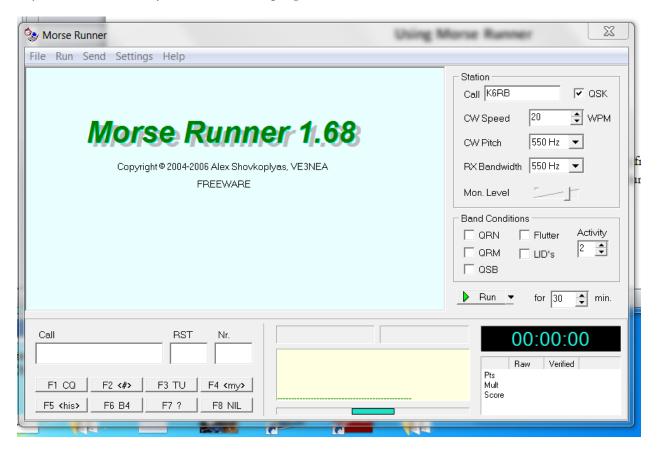

Note that I have changed the call sign from VE3NEA to my call sign (K6RB) by simply deleting the first one and typing in mine. Note also that I have unchecked QRN, QRM, QSB, etc. I have also set the speed at 20 wpm and the frequency at 550 Hz. You adjust the volume of the playback using your speaker/headphone volume control; and you control the monitor (the volume of your signal) using the Mon Level slider (below RX bandwidth).

You will set it up and go to the 'Run' tab and select 'single calls.' This will start the system sending one call sign at a time. Adjust the volume using speaker/headphone volume. Hit the F7 key and you'll hear your signal sending "?". Adjust this signal volume using the slider.

Now, enter the call sign that is being sent into the Call field as shown...

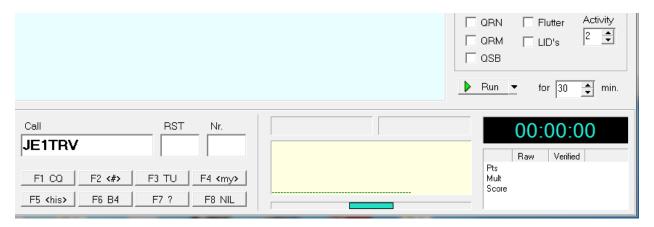

Then hit 'enter.' You will hear your signal send that call sign followed by a 599 1 or 599 001. Then you'll hear the other station send:

"r 599 1 or 599 001." You'll see that the 599 has automatically appeared in the RST field so just hit the number that followed the RST (e.g. 1). And hit enter. You'll hear your signal send "tu." Then a new call sign will be sent and you repeat the process.

Sometimes after you have entered a call sign and hit 'return' instead of an 'r 599 ..." you'll hear "nr" or "nr?". That means the station needs you to repeat the number. Simply hit the F2 key. The number will be repeated. If the station sends "agn," hit F2 again. Finally, the station will send "r 599 ....)."

Try to copy correctly as many call signs as you can in the assigned time. If you copy it correctly, the log will show it and you'll get a point. If it is wrong, you'll see "NIL" next to the log entry indicating it is 'not in log' of the other station.

Some call signs will be sent slowly; others more quickly; just as in a real contest. This tool will help you learn to copy call signs more quickly and accurately, and to enter data in a typical logging-type program. These are key skills.